Because my interface/tool bar looks like this:

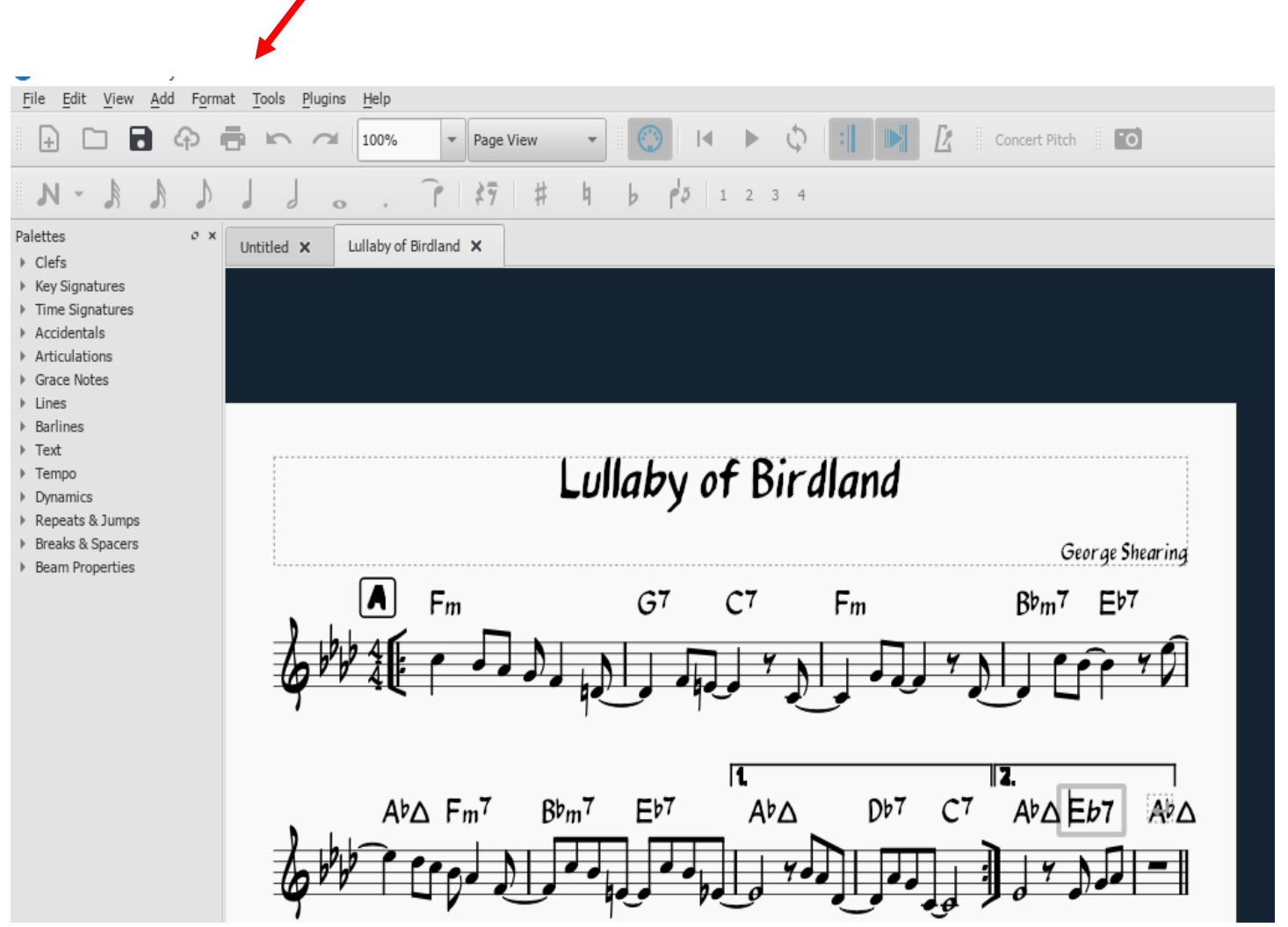

……..But the interfaces I see on Help and youtube, etc looks like this and refers to "Layout", etc. And although I managed to input my jazz chart, I am having difficulty with Musecsore *transposing the Key and chords – it* 

Only does the notes???? I can't get that dialogue box up like the one below or fine the "Transpose" feature. The selecting all (cntrl A) doesn't include the key signature and chords written on top and doesn't transpose either of them when using

The arrow keys but just the individual notes.

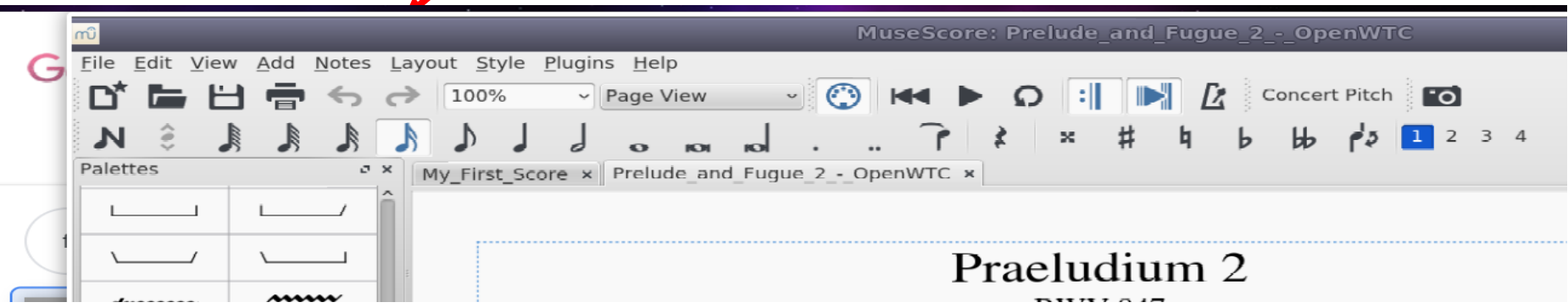

From Youtube Help........but I don't seem to have this feature.....

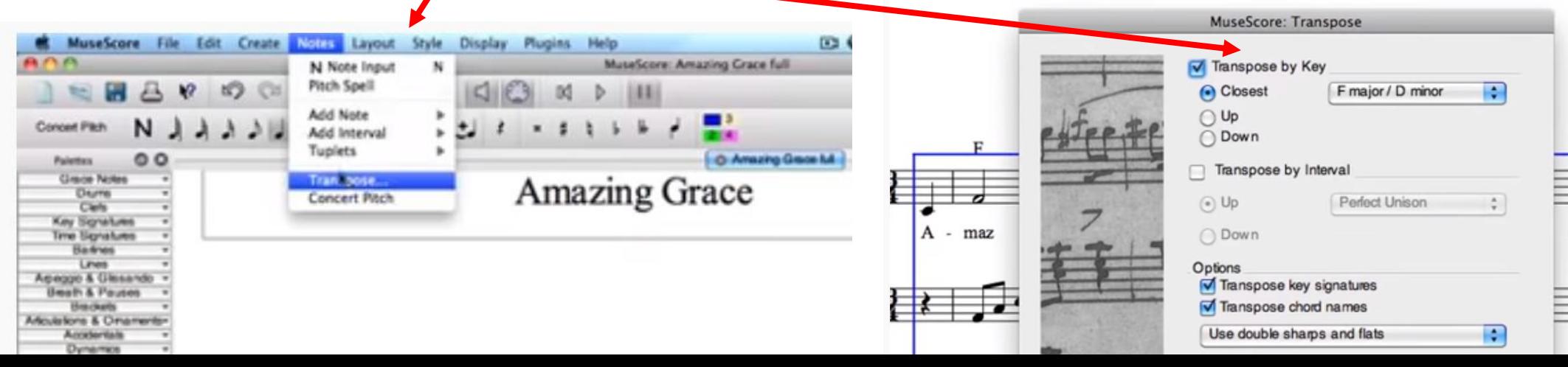